#### 강대기 동서대학교 컴퓨터정보공학부

#### 10주차 – 연결된 세상

# 헬로, 안드로이드

# 학습 목표

- 인텐트로 다른 액티비티나 프로그램을 실행시킬
- 수 있다.<br>• 웹뷰를 통해 웹 화면을 액티비티 화면의 일부로
- ← 구성할 수 있다.<br>◆ 자바스크립트를 통해 안드로이드 프로그램을 호 출하는 방법을 안다.
- 안드로이드 응용 프로그램에서 웹 서비스를 이용 하는 방법을 안다.

- 연습문제
- 퀴즈
- 요약
- 웹 서비스 이용하기

• 인텐트로 브라우징하기

• 뷰 안의 웹 • 자바스크립트에서 자바로, 자바에서 자바스크립 트로

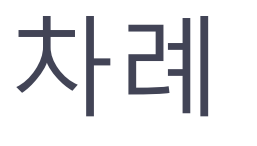

# 인텐트로 브라우징하기

- 휴대폰은 더 이상 통화 용도로만 사용되지 않음
- 안드로이드 WebKit 을 통한 웹 브라우징과 TCP/IP 표준 소켓
- 네 개의 예제
	- 브라우저 인텐트 (browser intent)
	- 브라우저 뷰 (browser view)
	- 로컬 브라우저 (local browser)
	- 구글 번역 프로그램 (translate) 데이터 바인딩과 스레딩 및 웹 서비스를 사용

# 브라우저 인텐트 (Browser Intent)

- 프로젝트 생성
	- BrowserIntent
	- org.example.browserintent
	- BrowserIntent
	- BrowserIntent
- main.xml 에서 EditText와 Button 위젯 지정
- strings.xml 에 필요한 스트링 지정
- BrowserIntent 의 onCreate() 메서드에서 EditText와 Button 위젯에 대한 listener 코드 안 에서 openBrowser() 함수 호출
- openBrowser() 함수는 Intent로 안드로이드 안의 기본 브라우저 호출

#### main.xml

```
<LinearLayout
 xmlns:android="http://schemas.android.com/apk/res/android"
 android:orientation="horizontal"
 android:layout_width="fill_parent"
 android:layout_height="fill_parent">
 <EditText
  android:id="@+id/url_field"
  android:layout_width="wrap_content"
  android:layout_height="wrap_content"
  android:layout_weight="1.0"
  android:lines="1"
  android:inputType="textUri"
  android:imeOptions="actionGo" />
 <Button
  android:id="@+id/go_button"
  android:layout_width="wrap_content"
  android:layout_height="wrap_content"
  android:text="@string/go_button" />
</LinearLayout>
```
#### strings.xml

<resources> <string name=*"app\_name">BrowserIntent</string>* <string name=*"go\_button">Go</string>* </resources>

#### BrowserIntent.java

```
package org.example.browserintent; …
public class BrowserIntent extends Activity {
 private EditText urlText;
 private Button goButton;
 @Override
 public void onCreate(Bundle savedInstanceState) {
   super.onCreate(savedInstanceState);
   setContentView(R.layout.main); 
  // Get a handle to all user interface elements
  urlText = (EditText) findViewById(R.id.url-field);goButton = (Button) findViewById(R.id.go_button);
   // Setup event handlers
  goButton.setOnClickListener(new OnClickListener() { 
    public void onClick(View view) { openBrowser(); }
   });
   urlText.setOnKeyListener(new OnKeyListener() { 
    public boolean onKey(View view, int keyCode, KeyEvent event) {
      if (keyCode == KeyEvent.KEYCODE_ENTER) { openBrowser(); return true; }
      return false;
    }
  });
 }
 \frac{4}{x^{*}} Open a browser on the URL specified in the text box \frac{x}{x}private void openBrowser() {
  Uri uri = Uri.parse(urlText.getText().toString());
  Intent intent = new Intent(Intent.ACTION_VIEW, uri);
   startActivity(intent);
 }
}
```
#### 브라우저 인텐트 실행 예

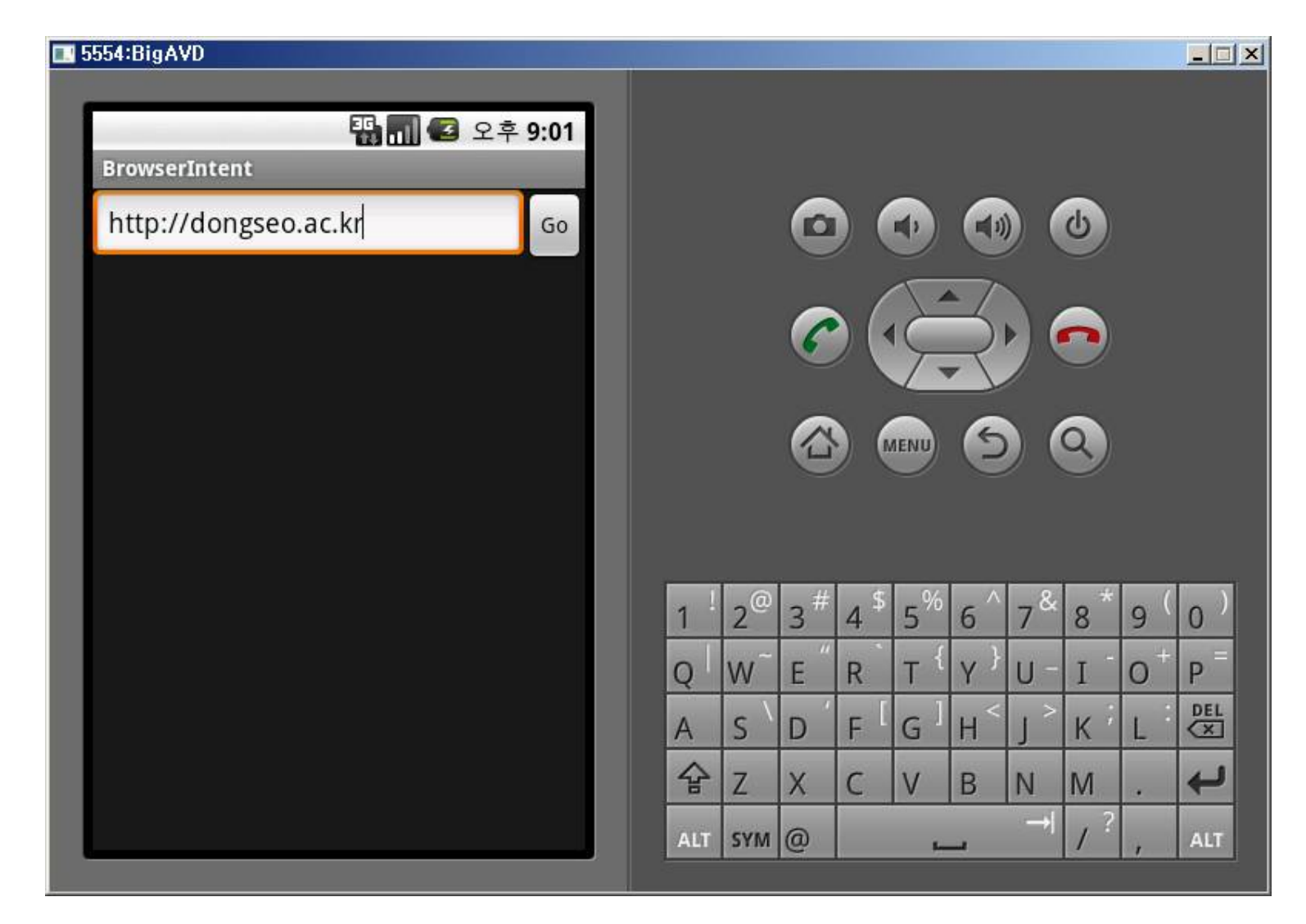

鼓膜鏡宮 総基質製線線電波線線電池<br>鉄線線線線線線線線線線線線線線線

### 뷰 안의 웹 (WebView)

- 단순한 텍스트라도 웹브라우저로 디스플레이하 는 게 좋음
- 프로젝트 생성
	- BrowserView
	- org.example.browserview
	- BrowserView
	- BrowserView
- main.xml 에는 WebView 추가
- BrowserView 의 onCreate() 메서드는 WebView 의 listener 코드 추가
- openBrowser() 함수는 WebView.loadUrl() 호출
- AndroidManifest.xml 에 퍼미션 추가

#### main.xml

```
<LinearLayout
 xmlns:android="http://schemas.android.com/apk/res/android"
 android:orientation="vertical"
 android:layout_width="fill_parent" android:layout_height="fill_parent">
 <LinearLayout
  android:orientation="horizontal"
  android:layout_width="fill_parent" android:layout_height="wrap_content">
   <EditText
    android:id="@+id/url field"
    android:layout_width="wrap_content" android:layout_height="wrap_content" android:layout_weight="1.0"
    android:lines="1" />
   <Button
    android:id="a \rightarrow id/go button"
    android:layout_width="wrap_content" android:layout_height="wrap_content" android:text="@string/go_button" />
 </LinearLayout>
 <WebView
  android:id="a+id/web view"
  android:layout_width="fill_parent" android:layout_height="wrap_content" android:layout_weight="1.0" />
</LinearLayout>
```
#### BrowserView.java

package org.example.browserview; ... public class BrowserView extends Activity { private EditText urlText; private Button goButton; private WebView webView; @Override public void onCreate(Bundle savedInstanceState) { super.onCreate(savedInstanceState); setContentView(R.layout.main); // Get a handle to all user interface elements  $urlText = (EditText) findViewById(R.id.url-field);$ goButton = (Button) findViewById(R.id.go\_button); webView = (WebView) findViewById(R.id.web\_view); // Setup event handlers goButton.setOnClickListener(new OnClickListener() { public void onClick(View view) { openBrowser(); } }); urlText.setOnKeyListener(new OnKeyListener() { public boolean onKey(View view, int keyCode, KeyEvent event) { if (keyCode == KeyEvent.KEYCODE\_ENTER) { openBrowser(); return true; } return false; } }); }  $/**$  Open a browser on the URL specified in the text box  $*/$ private void openBrowser() { webView.loadUrl(urlText.getText().toString()); webView.requestFocus(); } }

#### AndroidManifest.xml

<manifest xmlns:android="http://schemas.android.com/apk/res/android" package="org.example.browserview" android:versionCode="1" android:versionName="1.0.0">

<uses-permission android:name="android.permission.INTERNET" />

```
<application android:icon="@drawable/icon"
     android:label="@string/app_name">
    <activity android:name=".BrowserView"
       android:label="@string/app_name">
      <intent-filter>
        <action android:name="android.intent.action.MAIN" />
        <category android:name="android.intent.category.LAUNCHER" />
      </intent-filter>
    </activity>
  </application>
</manifest>
```
뷰 안의 웹 실행 예

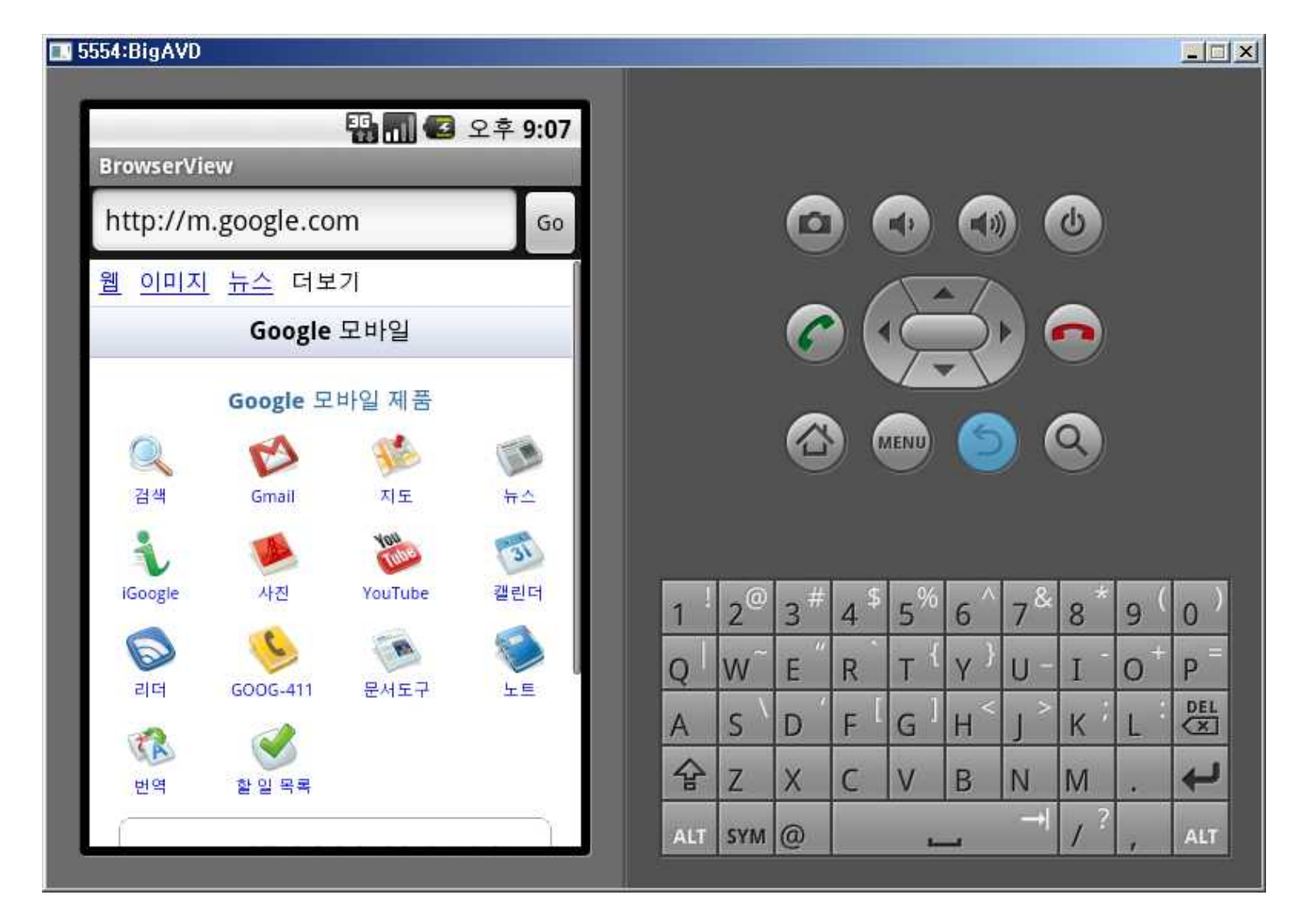

### WebView 메서드 전체 목록

- addJavascriptInterface() 자바 스크립트의 자바 객체 액세스 허용
- createSnapshot() 현 페이지의 스크린샷 생성
- getSettings() 설정을 조정하는 WebSettings 객체 반환
- loadData() 브라우저에 주어진 문자열 데이터 로딩
- loadDataWithBaseURL() 기준 URL을 사용해 주어진 데이터 로딩
- loadUrl() 주어진 URL을 사용해 웹 페이지 로딩
- setDownloadListener() 사용자가 .zip 이나 .apk 파일을 다운 로드하는 것과 같은 다운로드 이벤트의 콜백 등록
- setWebChromeClient() 제목 또는 진행줄 표시줄을 업데이트 하거나 자바스크립트 대화상자를 여는 등의, WebView 영역 밖 에서 실행되는 이벤트의 콜백 등록
- setWebViewClient() 리소스 로드하기, 키누르기, 인증 요청 등의 이벤트를 방해하도록 애플리케이션이 브라우저에 고리를 설정함
- stopLoading() 현재 페이지 로딩 멈추기

#### 자바스크립트와 자바(on 안드로이드)

- 자바스크립트를 통한 메서드 호출
	- 임베딩된 웹뷰를 통해 웹 페이지에서 안드로이드의 기능에 접근하는 것
		- WebView 클래스 안의 addJavascriptInterface() 메서드를 통 해, 임베딩된 브라우저 내에서 DOM을 확장하고 자바스크립 트가 접근할 새 객체를 정의할 수 있음 → 자바스크립트 코드 가 객체에 메서드를 호출하면 안드로이드 프로그램 안의 메 서드가 호출됨
- 역으로, 안드로이드 프로그램에서 자바스크립트 메서드 호출도 가능함
	- loadUrl()을 호출하고 javascript:code-to-execute 형식으로 URL을 전달함
	- 브라우저는 새 페이지가 아닌 현재 페이지에서 자바스크립트 를 실행시킴
		- 본 방식은 ASP, ASP.NET 등의 프로그래밍에서도 그대로 사용됨
- 보안 문제를 신중히 고려해야 함

### 자바스크립트에서 자바 호출

- 프로젝트 생성
	- LocalBrowser / org.example.localbrowser / LocalBrowser / LocalBrowser
- main.xml
- index.html
	- res 가 아닌 asset 디렉토리 안에 들어감. 컴파일된 리소스가 아니기 때문임. asset 의 모든 파일들은 프로그램이 설치될 때, 로컬 스토리지에 그대로 복사됨
	- callJS() 함수를 통해 안드로이드 프로그램 호출
	- 첫번째 링크는 window.alert() 함수 부른 후 짧은 메시지 출력
	- 두번째 링크는 window.android 객체 위에 callAndroid() 메 서드 호출
	- 여기서 window.android는 정의되어 있지 않으며, 애플리케 이션이 브라우저를 임베딩해서 쓸 때, 객체를 직접 정의해 페 이지가 사용할 수 있게 함

#### 자바스크립트에서 자바 호출

#### • LocalBrowser.java

- Handler 를 통해 자바스크립트를 위한 브라우저용의 특별한 스레드와 안 드로이드 사용자 인터페이스 호출을 위한 메인 스레드 간의 전환을 다룸
- AndroidBridge는 자바스크립트에 노출된 객체로 자바 코드를 호출하게 해 줌. 자바스크립트가 callAndroid()를 호출하면, 애플리케이션은 새로운 Runnable 객체를 만들어 Handler.post()를 통해 메인 스레드의 실행 중인 큐에 집어넣음. 나중에 메인 스레드는 기회가 되면 run() 메서드를 호출하 고 이것은 setText()를 호출해 TextView 객체 내의 텍스트를 변경함
- onCreate() 메서드 안에서 자바스크립트를 활성화하고 AndroidBridge를
- 임의의 WebChromeClient 객체를 만들어 setWebChromeClient() 메서드로 등록함. 브라우저가 window.alert()를 사용해 자바스크립트 경고를 여<br>는 작업을 수행함. onJSAlert() 안에 Toast 클래스를 이용해서 3초간 보이는 메시지 창을 만듦 로 등록함. 브라우저가 window.alert()를 사용해 자바스크립트 경고를 여 는 작업을 수행함. onJSAlert() 안에 Toast 클래스를 이용해서 3초간 보이 는 메시지 창을 만듦
- 여기서 일반적으로 크롬은 브라우저 창 주위를 정리하는 모든 작업을 의미<br>함 함
- loadUrl() 을 통해 로컬 웹 페이지를 로드함. file:/// 로 / 를 3개 사용함.
- 자바에서 자바스크립트로의 호출을 위해 버튼 클릭 리스너 설정. 버튼이 눌리면 onClick()이 호출되고, 이 메서드는 WebView.loadUrl()을 호출하 여 브라우저에서 확인될 자바스크립트 코드가 전달됨. 이 코드는 index.html에 정의된 callJS() 함수 호출.

#### main.xml

<LinearLayout

- xmlns:android="http://schemas.android.com/apk/res/android"
- android:orientation="vertical"
- android:layout\_width="fill\_parent"
- android:layout\_height="fill\_parent">
- $\langle$ WebView android: $id="@+id$ /web\_view" android:layout\_width="fill\_parent" android:layout\_height="fill\_parent" android:layout\_weight="1.0" />
- <LinearLayout android:orientation="vertical" android:layout\_width="fill\_parent" android:layout height="fill\_parent" android:layout\_weight="1.0" android:padding=" $5sp$ ">
	- <TextView android:layout\_width="fill\_parent" android:layout\_height="wrap\_content" android:textSize="24sp" android:text="TextView" />

 $\leq$ Button android: $id = "@+id/b$ utton" android: $text='@string/cal$  avascript from android"

```
android: layout width = "wrap_content" android: layout height = "wrap_content"
android:textSize="18sp" />
```
- <TextView android:id="@+id/text\_view" android:layout\_width="fill\_parent"
- android: layout height="wrap\_content" android: textSize="18sp" />
- </LinearLayout>

</LinearLayout>

#### index.html

```
<html>
<head>
<script language="JavaScript">
 function callJS(arg) { 
   document.getElementById('replaceme').innerHTML = arg;
 }
</script>
</head>
<body>
<h1>WebView</h1>
<br> <math>\langle p \rangle</math><a href="#" onclick="window.alert('Alert from JavaScript')"> 
 Display JavaScript alert</a>
\langle/p>
<br> <math>\langle p \rangle</math><a href="#" onclick="window.android.callAndroid('Hello from Browser')"> 
 Call Android from JavaScript</a>
\langle/p>
<p id="replaceme"> 
\langle/p>
</body>
</html>
```
#### LocalBrowser.java (1/2)

package org.example.localbrowser;

}<br>}

```
... public class LocalBrowser extends Activity {
 private static final String TAG = "LocalBrowser";
 private final Handler handler = new Handler(); 
 private WebView webView;
 private TextView textView;
 private Button button;
 /** Object exposed to JavaScript */
 private class AndroidBridge {
   public void callAndroid(final String arg) { // must be final
    handler.post(new Runnable() {
      public void run() {
       Log.d(TAG, "callAndroid(" + \arg + ")"); textView.setText(\arg);
      }
    });
   }
```
#### LocalBrowser.java (2/2)

@Override public void onCreate(Bundle savedInstanceState) { super.onCreate(savedInstanceState); setContentView(R.layout.main); // Find the Android controls on the screen webView = (WebView) findViewById(R.id.web\_view); textView = (TextView) findViewById(R.id.text\_view); button = (Button) findViewById(R.id.button); // Rest of onCreate follows... // Turn on JavaScript in the embedded browser webView.getSettings().setJavaScriptEnabled(true); // Expose a Java object to JavaScript in the browser webView.addJavascriptInterface(new AndroidBridge(), "android"); // Set up a function to be called when JavaScript tries // to open an alert window webView.setWebChromeClient(new WebChromeClient() { @Override public boolean onJsAlert(final WebView view, final String url, final String message, JsResult result) { Log.d(TAG, "onJsAlert(" + view + ", " + url + ", " + message + ", " + result + ")"); Toast.makeText(LocalBrowser.this, message, 3000).show(); result.confirm(); return true; // I handled it } }); // Load the web page from a local asset webView.loadUrl("file:///android\_asset/index.html"); // This function will be called when the user presses the // button on the Android side button.setOnClickListener(new OnClickListener() { public void onClick(View view) { Log.d(TAG, "onClick(" + view + ")"); webView.loadUrl("javascript:callJS('Hello from Android')"); } }); } }

#### 자바스크립트와 자바 실행 예

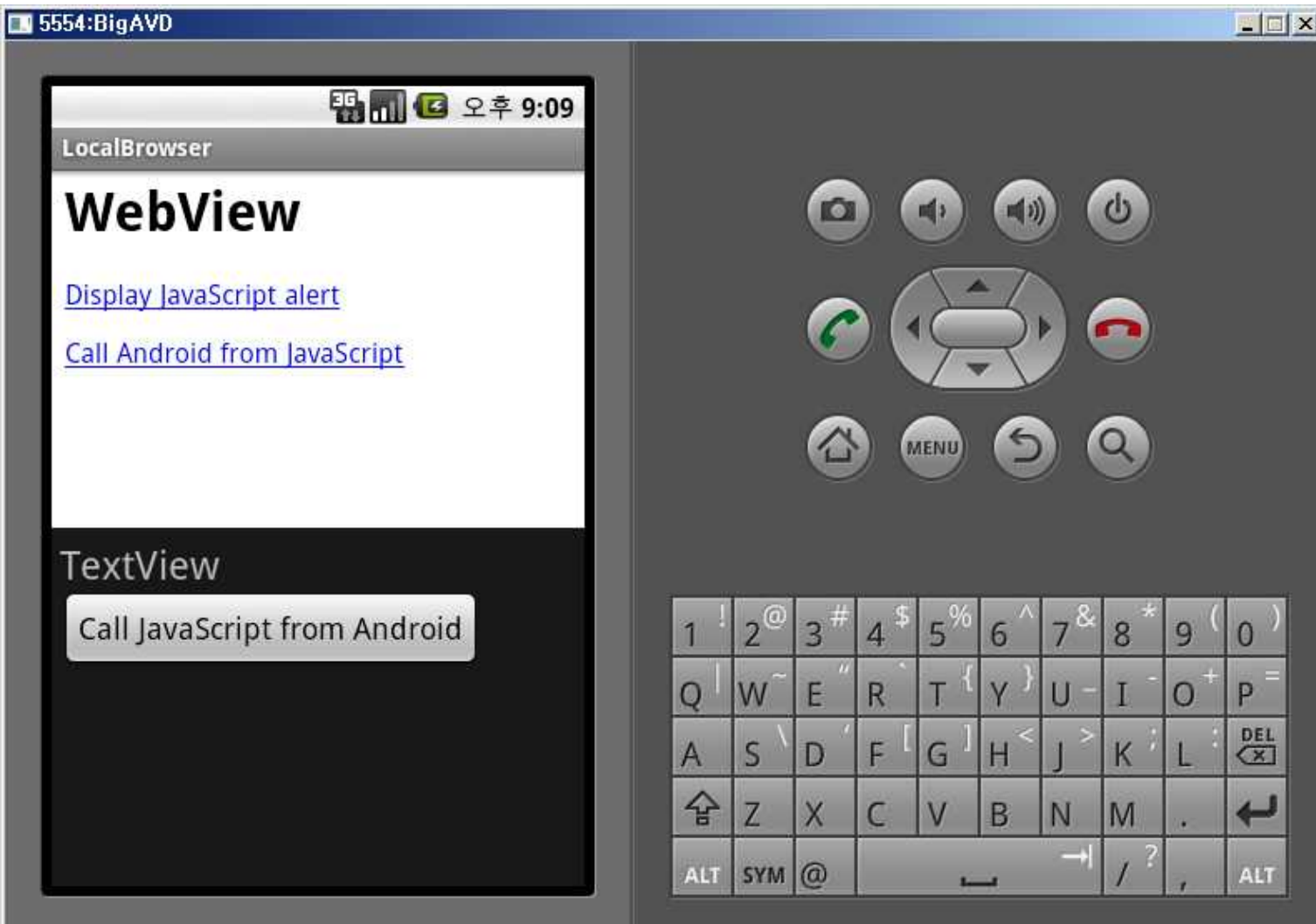

# 웹 서비스 이용하기

- Blocking I/O 입출력 호출을 하고 결과를 기다림 (동기 호출)
- Non-Blocking I/O 입출력 호출을 하고 결과가 나오 는 동안, 프로그램 수행이 가능함 (비동기 호출)
- Non-Blocking I/O 를 다루기 위한 java.util.concurrent → Java 5에 통합됨
- 웹 서비스를 이용한 번역 프로그램
	- Translate / org.example.translate / Translate / Translate
- AndroidManifest.xml 인터넷 사용 허가
- main.xml TableLayout 사용
- arrays.xml 스피너를 위한 스트링 배열
- strings.xml
- TranslateTask.java 교재에서 설명이 생략되어 있음

#### Translate.java

- findViews() 레이아웃 파일에 정의된 사용자 인터페 이스구성요소들을 연결함
- setAdapters() 스피너의 데이터 소스 정의. Adapter 클래스는 데이터 소스와 사용자 컨트롤을 연결함.
- setListeners() 사용자 인터페이스 처리기 설정
- initThreading() 입력텍스트가 바뀔 때와 번역 언어 가 변할 때 각각 호출되는 두 개의 리스너 정의.
	- 텍스트 변화는 1초, 언어 변화는 1/5 초
	- TranslateTask 인스턴스를 ExecutorService 클래스가 가지는 쓰레드 큐에 삽입함. Future 클래스 인스턴스가 반환됨.
	- queueUpdate() 호출 Handler를 사용해 메인 스레드 의 작업 목록에 지연된 업데이트 요청

#### 지연된 요청과 쓰레드

- 매번 키 입력마다 요청하면 네트워크 트래픽 낭비 인 반면, 사용자가 입력이 끝났음을 알리게 하는 건 사용자를 귀찮게 하고 AJAX와 같은 고수준 입
- 출력이 아님. 따라서, 이를 처리하기 위한 지연되는 요청과 <sup>쓰</sup> 레드는 효율적이면서도 효과적인 입력 처리를 위 해 매우 중요함.

#### AndroidManifest.xml

<manifest xmlns:android="http://schemas.android.com/apk/res/android" package="org.example.translate" android:versionCode="1" android:versionName="1.0">

<uses-permission android:name="android.permission.INTERNET" />

```
<application android:icon="@drawable/icon"
     android:label="@string/app_name">
    <activity android:name=".Translate"
       android:label="@string/app_name">
      <intent-filter>
        <action android:name="android.intent.action.MAIN" />
        <category android:name="android.intent.category.LAUNCHER" />
      </intent-filter>
    </activity>
  </application>
  <uses-sdk android:minSdkVersion="3" />
</manifest>
```
#### main.xml

<ScrollView xmlns:android="http://schemas.android.com/apk/res/android" android:layout\_width="fill\_parent" android:layout\_height="fill\_parent"> <TableLayout android:layout\_width="fill\_parent" android:layout\_height="fill\_parent" android:stretchColumns="1" android:padding="10dip"> <TableRow> <TextView android:text="@string/from\_text" />  $\leq$ Spinner android: $\mathrm{id} = \alpha + \mathrm{id}/\mathrm{from}$  language" /> </TableRow>  $\leq$ EditText android: $id = \alpha + id/original$  text" android:hint="@string/original hint" android:padding="10dip" android:textSize="18sp" /> <TableRow>  $\langle$ TextView android:text="@string/to\_text" />  $\leq$ Spinner android: $id="a$ +id/to\_language" /> </TableRow> <TextView android:id="@+id/translated\_text" android:padding="10dip" android:textSize="18sp" /> <TextView android:text="@string/back\_text" /> <TextView android:id="@+id/retranslated\_text" android:padding="10dip" android:textSize="18sp" /> </TableLayout> </ScrollView>

#### தத்தத்தத்தத்தையில் முறைவிடுக்கு முற்று பெற்று பிரித்தத்தத்தில் முறையில் முறையில் முறையில் முறைவியில் முறைவிடுக<br>இதற்கு முறையில் முறைவியில் முறைவிடுக்கு முறைவிடுக்கு முறைவிடுக்கு முறைவிடுக்கு என்று பெற்று பெற்று பெற்று பெற்

**nanmananma**n

#### arrays.xml

<resources>

<array name="languages"> <item>Bulgarian (bg)</item> <item>Chinese Simplified (zh-CN)</item> <item>Chinese Traditional (zh-TW)</item> <item>Catalan (ca)</item> <item>Croatian (hr)</item> <item>Czech (cs)</item> <item>Danish (da)</item> <item>Dutch (nl)</item> <item>English (en)</item> <item>Filipino (tl)</item> <item>Finnish (fi)</item> <item>French (fr)</item> <item>German (de)</item> <item>Greek (el)</item> <item>Indonesian (id)</item> <item>Italian (it)</item> <item>Japanese (ja)</item> <item>Korean (ko)</item> <item>Latvian (lv)</item> <item>Lithuanian (lt)</item> <item>Norwegian (no)</item> <item>Polish (pl)</item> <item>Portuguese (pt-PT)</item> <item>Romanian (ro)</item> <item>Russian (ru)</item> <item>Spanish (es)</item> <item>Serbian (sr)</item> <item>Slovak (sk)</item> <item>Slovenian (sl)</item> <item>Swedish (sv)</item> <item>Ukrainian (uk)</item> </array> </resources>

#### Translate.java (1/4)

public class Translate extends Activity { private Spinner fromSpinner; private Spinner toSpinner; private EditText origText; private TextView transText; private TextView retransText;

private TextWatcher textWatcher; private OnItemSelectedListener itemListener;

private Handler guiThread; private ExecutorService transThread; private Runnable updateTask; private Future transPending;

```
@Override
public void onCreate(Bundle savedInstanceState) { 
 super.onCreate(savedInstanceState);
```

```
setContentView(R.layout.main);
 initThreading();
 findViews(); 
 setAdapters(); 
 setListeners(); 
}
```

```
@Override
 protected void onDestroy() {
  // Terminate extra threads here
  transThread.shutdownNow();
  super.onDestroy();
 }
```
#### Translate.java (2/4)

```
/** Get a handle to all user interface elements */
 private void findViews() {
  fromSpinner = (Spinner) findViewById(R.id.from_language);
  toSpinner = (Spinner) findViewById(R.id.to_language);
  origText = (EditText) findViewById(R.id.original_text);
  transText = (TextView) findViewById(R.id.translated_text);
  retransText = (TextView) findViewById(R.id.retranslated_text);
 }
 /** Define data source for the spinners */
 private void setAdapters() {
  // Spinner list comes from a resource,
  // Spinner user interface uses standard layouts
  ArrayAdapter<CharSequence> adapter = ArrayAdapter.createFromResource(this, R.array.languages,android.R.layout.simple_spinner_item);
   adapter.setDropDownViewResource(android.R.layout.simple_spinner_dropdown_item);
  fromSpinner.setAdapter(adapter);
   toSpinner.setAdapter(adapter);
   // Automatically select two spinner items
  fromSpinner.setSelection(8); // English (en)
  toSpinner.setSelection(11); // French (fr)
  }
 /** Setup user interface event handlers */
 private void setListeners() {
  // Define event listeners
  textWatcher = new TextWatcher() {
    public void beforeTextChanged(CharSequence s, int start,int count, int after) \{ / * Do nothing */ \}public void onTextChanged(CharSequence s, int start,int before, int count) { queueUpdate(1000 /* milliseconds */); }
    public void afterTextChanged(Editable s) { /* Do nothing */ }
   };
   itemListener = new OnItemSelectedListener() {
    public void onItemSelected(AdapterView parent, View v,int position, long id) { queueUpdate(200 /* milliseconds */);}
    public void onNothingSelected(AdapterView parent) { /* Do nothing */ }
  };
  // Set listeners on graphical user interface widgets
  origText.addTextChangedListener(textWatcher);
  fromSpinner.setOnItemSelectedListener(itemListener);
  toSpinner.setOnItemSelectedListener(itemListener);
  }
```
#### Translate.java (3/4)

/\*\* Initialize multi-threading. There are two threads: 1) The main graphical user interface thread already started by Android, and 2) The translate thread, which we start using an executor. \*/ private void initThreading() { guiThread = new Handler(); transThread = Executors.newSingleThreadExecutor();

超超超超磁路超超超速<br>2010年10月10日

// This task does a translation and updates the screen updateTask = new Runnable() { public void run() { // Get text to translate String original = origText.getText().toString().trim();

// Cancel previous translation if there was one if (transPending != null) transPending.cancel(true);

// Take care of the easy case if (original.length() ==  $o$ ) { transText.setText(R.string.empty); retransText.setText(R.string.empty); } else { // Let user know we're doing something transText.setText(R.string.translating); retransText.setText(R.string.translating); // Begin translation now but don't wait for it try { TranslateTask translateTask = new TranslateTask( Translate.this, // reference to activity original, // original text getLang(fromSpinner), // from language getLang(toSpinner) // to language ); transPending = transThread.submit(translateTask); } catch (RejectedExecutionException e) { // Unable to start new task transText.setText(R.string.translation\_error); retransText.setText(R.string.translation\_error); } } }

}; }

#### Translate.java (4/4)

```
\frac{7}{7} Extract the language code from the current spinner item \frac{7}{7}private String getLang(Spinner spinner) {
   String result = spinner.getSelectedItem().toString();
   int lparen = result.indexOf('(');
   int rparen = result.indexOf(')');
   result = result.substring(lparen + 1, rparen);
   return result;
 }
```
/\*\* Request an update to start after a short delay \*/ private void queueUpdate(long delayMillis) { // Cancel previous update if it hasn't started yet guiThread.removeCallbacks(updateTask); // Start an update if nothing happens after a few milliseconds guiThread.postDelayed(updateTask, delayMillis); }

 $/*$  Modify text on the screen (called from another thread)  $*/$ public void setTranslated(String text) { guiSetText(transText, text); }

```
/** Modify text on the screen (called from another thread) */
public void setRetranslated(String text) { guiSetText(retransText, text);}
```

```
\frac{4*}{4} All changes to the GUI must be done in the GUI thread \frac{4}{4}private void guiSetText(final TextView view, final String text) {
 guiThread.post(new Runnable() {
   public void run() { view.setText(text); }
 });
}
```

```
}
```
#### strings.xml

```
<resources>
 <string name="app_name">Translate</string>
 <string name="from_text">From:</string>
 <string name="to_text">To:</string>
 <string name="back_text">And back again:</string>
 <string name="original_hint">Enter text to 
 translate</string>
 <string name="empty"></string>
 <string name="translating">Translating...</string>
 <string name="translation_error">(Translation 
 error)</string>
 <string name="translation_interrupted">(Translation
  interrupted)</string>
</resources>
```
#### 요약

- 인텐트로 다른 액티비티나 프로그램을 실행시켜
- ▪보았다.<br>• 웹뷰를 통해 웹 화면을 액티비티 화면의 일부로
- 구성하였다. 자바스크립트를 통해 안드로이드 프로그램의 <sup>메</sup> 서드들을 호출하였다.
- 안드로이드 응용 프로그램에서 웹 서비스를 이용 하였다.

#### 퀴즈

- 인텐트로 브라우징 하는 것과 웹 뷰와는 어떤 차이가 있는가?
- 웹 뷰로 브라우징 하는 경우, AndroidManifest에서 퍼미션을 지정해야 하는 이유는 무엇인가?
- 여기서 소개된 Toast 는 어떤 일을 하는가?
- 자바스크립트와 자바 간의 호출 프로그램에서 소개된 크롬이란 무엇을 의미하는가?
- 자바스크립트와 자바 간의 호출 프로그램에서 index.html은 왜 asset 디렉토리에 들어가는가?
- 번역 프로그램에서 ExecutorService 클래스가 하는 일은 무엇이고, Future 클래스가 하는 일은 무엇인가?
- JSON 은 무엇인가? 안드로이드에서 어떻게 프로그 래밍하는가?
- AJAX는 무엇인가?

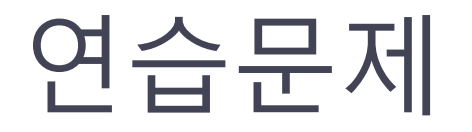

- 하나의 액티비티 화면에 두 개의 웹뷰를 띄워서 브라우징 하는 프로그램을 구현하라.
- 본 강의에서 구현된 브라우저들은  $\overline{\text{np:}}/$ /www.dongseo.ac.kr/ 과 같이 URL를 제대로 써줘 야 동작한다. www.dongseo.ac.kr 처럼 불완전한 URL에도<br>작동하도록 프로그램을 수정하라.
- 계산기처럼 두 숫자의 더하기, 빼기, 곱하기, 나누기 값을<br>- 반환하는 웹 서비스를 만들고, 이를 안드로이드 응용 프트 반환하는 웹 서비스를 만들고, 이를 안드로이드 응용 프로 그램에서 호출하여 사용자가 입력한 두 수의 연산 결과를
- 보이는 프로그램을 작성하라. JSON 형식을 사용하여, 간단한 <sup>1</sup><sup>대</sup> <sup>1</sup>채팅 프로그램을 <sup>구</sup>
- 뉴스와 구글 지도(또는 다음 지도, 또는 네이버 지도)를 결 합한 매시업 서비스를 고려해 보라. 이 서비스는 뉴스 문서 를 해석하여 관련된 지역의 지도를 보여준다.